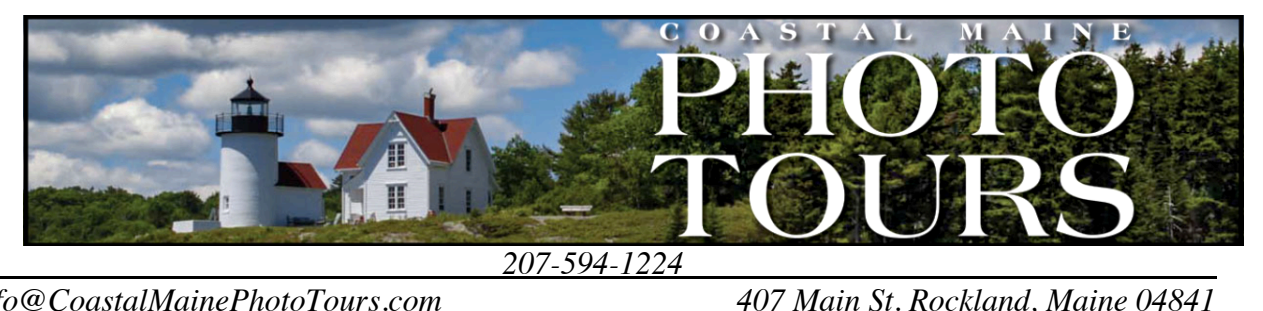

*info@CoastalMainePhotoTours.com 407 Main St. Rockland, Maine 04841* 

## Focused Learning Options with Dee Peppe

## Lightroom Classic Software Sample Agenda

- I. Interface and how the program works
	- A. Setting Up Preferences
	- B. Drop Down Menu
	- C. Key-Commands

## II. Library Module

- A. Importing
- B. Keywording
- C. Image area and tool bar
- D. Rating and organizing
- E. Left panel and subpanels: Navigator, Catalog, Folders, Collections
- F. Collections
- G. Filter bar
- H. Film Strip
- I. Exporting
- III. Develop Module: (learning what the picture needs)
	- A. Navigating This Module: film strip, navigator
	- B. Basic Panel
	- C. Histogram
	- D. Tool Bar; crop tool,
	- E. White Balance
	- F. Presence Panel
	- G. Spot Removal Tool
	- H. Adjustment Tools
	- I. Hue, Saturation, Luminance
- IV. Printing & Exporting
	- A. Print settings
	- B. Layout & Image Settings
	- C. Page Info & Watermark
	- D. Print to paper & Print to JPG
	- E. Exporting Files